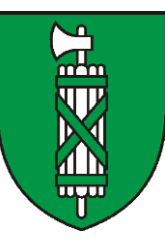

## **Kanton St.Gallen**

# **Wegleitung zur Naturgefahrenanalyse**

## **Hinweise zum Umgang mit INTERLIS 2 im Naturgefahren-DTM**

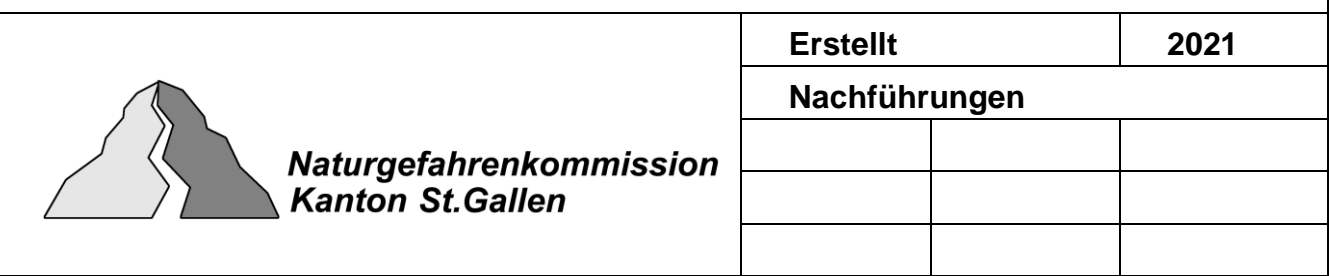

### Inhalt

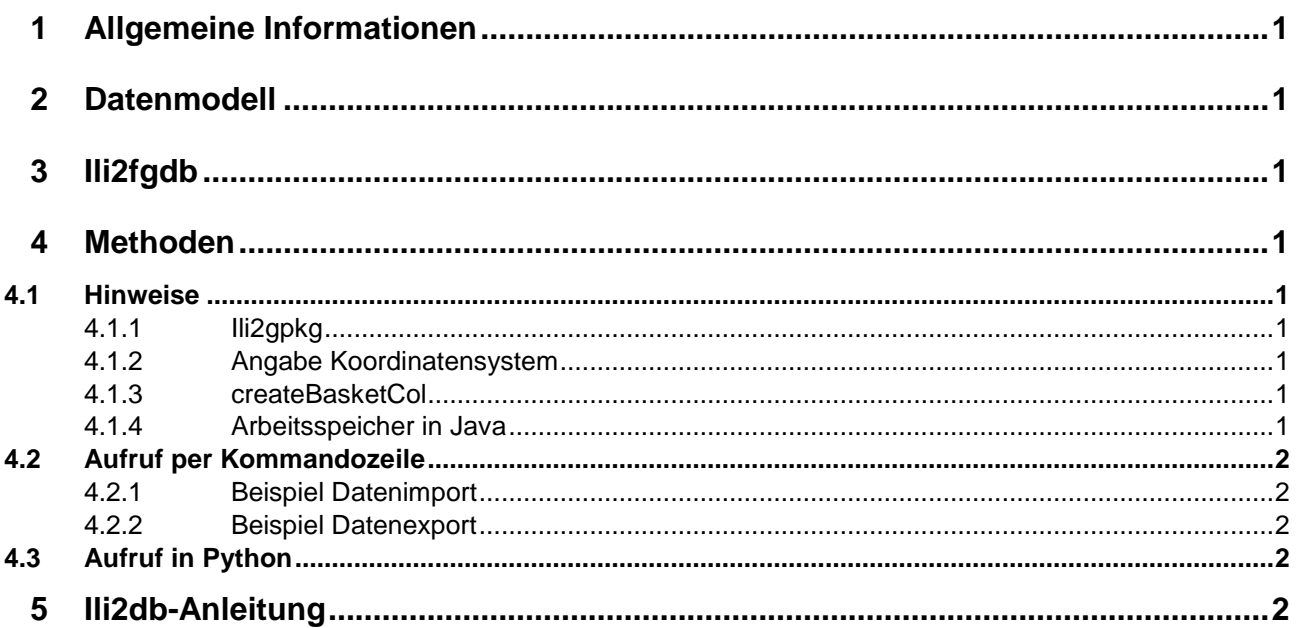

## <span id="page-2-0"></span>**1 Allgemeine Informationen**

Der Umgang mit INTERLIS 2 soll anhand von diesen Hinweisen vereinfacht werden. Es wird ein mögliches Vorgehen zum Transfer des Naturgefahren-DTM in und von INTERLIS 2 erläutert, jedoch gibt es weitere nicht aufgeführte Methoden diese Transfers vorzunehmen (Beispielsweise durch FME oder QGIS).

## <span id="page-2-1"></span>**2 Datenmodell**

Das aktuelle INTERLIS 2-Datenmodell des Naturgefahren-DTM kann unter dem folgenden Pfad heruntergeladen werden:

[https://models.geo.sg.ch/2\\_Natur\\_und\\_Umwelt/F\\_Geologie\\_Boden\\_naturbedingte\\_Risiken/](https://models.geo.sg.ch/2_Natur_und_Umwelt/F_Geologie_Boden_naturbedingte_Risiken/)

## <span id="page-2-2"></span>**3 Ili2fgdb**

Damit Probleme beim Transfer der Daten mit unterschiedlichen Versionen verhindert werden können, empfiehlt AREG-GI die Version 4.3.0 des ili2fgdb-Programmes zu verwenden. Diese Version verwendet die gleiche Grundlage zur Prüfung wie der ilivalidator-1.11.1.

Die Version 4.3.0 des ili2fgdb-Programmes kann unter dem folgenden Pfad heruntergeladen werden: <https://downloads.interlis.ch/ili2fgdb/>

Falls die Daten nicht mit dem ili2fgdb-Programm befüllt werden, können die Daten separat mit dem ilivalidator-1.11.1 geprüft werden. Dieser kann unter dem folgenden Pfad heruntergeladen werden: <https://downloads.interlis.ch/ilivalidator/>

## <span id="page-2-3"></span>**4 Methoden**

#### <span id="page-2-4"></span>**4.1 Hinweise**

#### <span id="page-2-5"></span>**4.1.1 Ili2gpkg**

Zusätzlich besteht die Möglichkeit die Daten in eine Geopackage-Datei herauszuschreiben. Der Vorteil dabei ist, dass die Schreibrate um einiges schneller ist und die Daten deshalb auch schneller importiert werden können. Jedoch ist das Dateiformat Geopackage bis anhin noch nicht so weit verbreitet.

Ili2gpkg (Version 4.3.0) kann unter dem folgenden Pfad heruntergeladen werden: <https://downloads.interlis.ch/ili2gpkg/>

Die Befehle von Ili2gpkg sind grundsätzlich die Gleichen wie ili2fgdb. Einzig die Ablage des Programmes (*Ablage\_ili2gpkg\_Programm*\ili2gpkg-4.3.0.jar) und die Dateiendungen ändern sich von gdb zu gpkg.

#### <span id="page-2-6"></span>**4.1.2 Angabe Koordinatensystem**

Damit der Datenimport und Datenexport mit dem Tool ili2fgdb-Programm funktioniert, müssen immer die folgenden beiden Parameter mit abgefüllt werden: --defaultSrsAuth EPSG --defaultSrsCode 2056

#### <span id="page-2-7"></span>**4.1.3 createBasketCol**

Da dieses Modell mehrere Topics (Projektmetadaten, Terraininformation) umfasst, muss beim Schemaimport auch der Parameter --createBasketCol angegeben werden. Beim Erfassen von neuen Daten in den Klassen bruchkanten, gebiete oder perimeter ist es essenziell, dass das Attribut T\_basket auch mit der entsprechenden T\_Id aus der Featureklasse T\_ILI2DB\_BASKET befüllt wird.

#### <span id="page-2-8"></span>**4.1.4 Arbeitsspeicher in Java**

Je nach Umgebung kann der benötigte Arbeitsspeicher (RAM) von Java für den Import und Export nicht ausreichend sein und das Tool stürzt ab. Deshalb besteht die Möglichkeit mit dem Parameter "-Xmax"

manuell anzupassen, wie viel RAM von Java verwendet werden darf. Als Faustregel gilt, dass ein Viertel des Gesamt zur Verfügung gestellten RAM von diesem Programm verwendet werden darf.

Beispiel zur Definition des RAM: java -Xmx2048m -jar …

#### <span id="page-3-0"></span>**4.2 Aufruf per Kommandozeile**

Unterhalb sind *kursiv* die anzupassenden Teile abgebildet.

#### <span id="page-3-1"></span>**4.2.1 Beispiel Datenimport**

Im ersten Schritt soll das Datenschema importiert werden: java -jar *Ablage\_ili2fgdb\_Programm*\ili2fgdb-4.3.0.jar --schemaimport --createBasketCol --defaultSrsAuth EPSG --defaultSrsCode 2056 --dbfile *Ablage\_GDB*.gdb A*blage\_Modell*\SG\_TerrainmodellNaturgefahren\_kt\_V1\_0\_0.ili

Im nächsten Schritt werden die Daten in das Datenschema geschrieben. java -jar *Ablage\_ili2fgdb\_Programm*\ili2fgdb-4.3.0.jar --import --defaultSrsAuth EPSG --defaultSrsCode 2056 --dbfile *Ablage\_GDB*.gdb *Ablage\_XTF*.xtf

#### <span id="page-3-2"></span>**4.2.2 Beispiel Datenexport**

java -jar *Ablage\_ili2fgdb\_Programm*\ili2fgdb-4.3.0.jar --export --models SG\_TerrainmodellNaturgefahren\_kt\_V1\_0\_0 --modeldir https://models.geo.sg.ch/ --defaultSrsAuth EPSG - defaultSrsCode 2056 --dbfile *Ablage\_GDB*.gdb *Ablage\_XTF*.xtf

### <span id="page-3-3"></span>**4.3 Aufruf in Python**

Die per Kommandozeile ausgeführten Befehle können auch mit geringem Aufwand in Python eingebunden werden. Dazu benötigt wird das Standardmodul OS.

Beispiel:

import os

os.system('cmd /k "java -jar *Ablage\_ili2fgdb\_Programm*\ili2fgdb-4.3.0.jar --export --models SG\_TerrainmodellNaturgefahren\_kt\_V1\_0\_0 --modeldir https://models.geo.sg.ch/ --defaultSrsAuth EPSG -defaultSrsCode 2056 --dbfile *Ablage\_GDB*.gdb *Ablage\_XTF*.xtf"')

## <span id="page-3-4"></span>**5 Ili2db-Anleitung**

Unter dem folgenden Link ist die Anleitung zu ili2db abgelegt: <https://github.com/claeis/ili2db/blob/master/docs/ili2db.rst>